# **kalite** *Release 0.2a2*

**Foundation for Learning Equality**

July 27, 2015

#### Contents

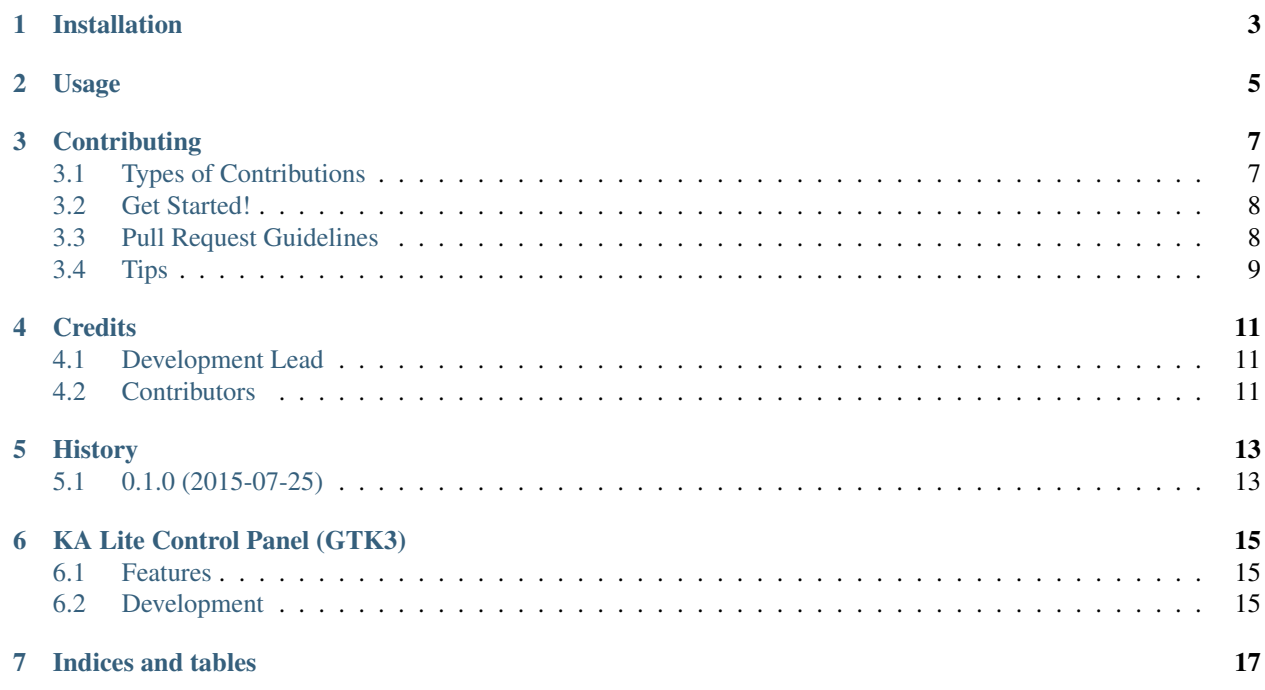

Contents:

### **Installation**

<span id="page-6-0"></span>At the command line:

\$ easy\_install ka-lite-gtk

#### Or, if you have virtualenvwrapper installed:

\$ mkvirtualenv ka-lite-gtk \$ pip install ka-lite-gtk

**Usage**

<span id="page-8-0"></span>To use kalite\_gtk in a project:

import ka-lite-gtk

### **Contributing**

<span id="page-10-0"></span>Contributions are welcome, and they are greatly appreciated! Every little bit helps, and credit will always be given. You can contribute in many ways:

### <span id="page-10-1"></span>**3.1 Types of Contributions**

#### **3.1.1 Report Bugs**

Report bugs at [https://github.com/learningequality/ka-lite-gtk/issues.](https://github.com/learningequality/ka-lite-gtk/issues)

If you are reporting a bug, please include:

- Your operating system name and version.
- Any details about your local setup that might be helpful in troubleshooting.
- Detailed steps to reproduce the bug.

#### **3.1.2 Fix Bugs**

Look through the GitHub issues for bugs. Anything tagged with "bug" is open to whoever wants to implement it.

#### **3.1.3 Implement Features**

Look through the GitHub issues for features. Anything tagged with "feature" is open to whoever wants to implement it.

#### **3.1.4 Write Documentation**

kalite\_gtk could always use more documentation, whether as part of the official kalite\_gtk docs, in docstrings, or even on the web in blog posts, articles, and such.

#### **3.1.5 Submit Feedback**

The best way to send feedback is to file an issue at [https://github.com/learningequality/ka-lite-gtk/issues.](https://github.com/learningequality/ka-lite-gtk/issues)

If you are proposing a feature:

- Explain in detail how it would work.
- Keep the scope as narrow as possible, to make it easier to implement.
- Remember that this is a volunteer-driven project, and that contributions are welcome :)

#### <span id="page-11-0"></span>**3.2 Get Started!**

Ready to contribute? Here's how to set up *ka-lite-gtk* for local development.

- 1. Fork the *ka-lite-gtk* repo on GitHub.
- 2. Clone your fork locally:

\$ git clone git@github.com:your\_name\_here/ka-lite-gtk.git

3. Install your local copy into a virtualenv. Assuming you have virtualenvwrapper installed, this is how you set up your fork for local development:

```
$ mkvirtualenv ka-lite-gtk
$ cd ka-lite-gtk/
$ python setup.py develop
```
4. Create a branch for local development:

\$ git checkout -b name-of-your-bugfix-or-feature

Now you can make your changes locally.

5. When you're done making changes, check that your changes pass flake8 and the tests, including testing other Python versions with tox:

```
$ flake8 ka-lite-gtk tests
$ python setup.py test
$ tox
```
To get flake8 and tox, just pip install them into your virtualenv.

6. Commit your changes and push your branch to GitHub:

```
$ git add .
$ git commit -m "Your detailed description of your changes."
$ git push origin name-of-your-bugfix-or-feature
```
7. Submit a pull request through the GitHub website.

#### <span id="page-11-1"></span>**3.3 Pull Request Guidelines**

Before you submit a pull request, check that it meets these guidelines:

- 1. The pull request should include tests.
- 2. If the pull request adds functionality, the docs should be updated. Put your new functionality into a function with a docstring, and add the feature to the list in README.rst.
- 3. The pull request should work for Python 2.7, 3.3, and 3.4, and for PyPy. Check [https://travis](https://travis-ci.org/learningequality/ka-lite-gtk/pull_requests)[ci.org/learningequality/ka-lite-gtk/pull\\_requests](https://travis-ci.org/learningequality/ka-lite-gtk/pull_requests) and make sure that the tests pass for all supported Python versions.

## <span id="page-12-0"></span>**3.4 Tips**

To run a subset of tests:

\$ python -m unittest tests.test\_ka-lite-gtk

### **Credits**

# <span id="page-14-1"></span><span id="page-14-0"></span>**4.1 Development Lead**

• Benjamin Bach <br/>benjamin@learningequality.org>

### <span id="page-14-2"></span>**4.2 Contributors**

None yet. Why not be the first?

**CHAPTER 5**

**History**

# <span id="page-16-1"></span><span id="page-16-0"></span>**5.1 0.1.0 (2015-07-25)**

• First release on PyPI.

### **KA Lite Control Panel (GTK3)**

<span id="page-18-0"></span>User interface for KA Lite server control (GTK3)

- Free software: MIT license
- Documentation: [https://ka-lite-gtk.readthedocs.org.](https://ka-lite-gtk.readthedocs.org)

#### <span id="page-18-1"></span>**6.1 Features**

- Control the KA Lite server from a simple Control Panel
- Supports a multi-user environment, i.e. User A controls User Bs server, provided User A has local sudo access.
- Add and remove system services for automatically starting up KA Lite.
- Notification area icon (TODO)

### <span id="page-18-2"></span>**6.2 Development**

Run directly from source:

python kalite\_gtk --debug

Installing in editable mode and running directly:

```
pip install -e .
ka-lite-gtk --debug
```
**CHAPTER 7**

**Indices and tables**

- <span id="page-20-0"></span>• genindex
- modindex
- search